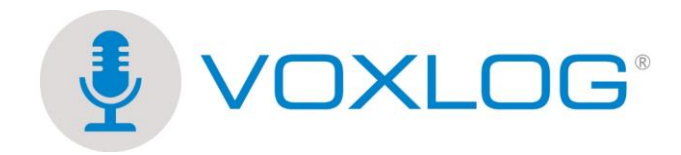

## **Document technique pour l'enregistrement d'une conférence téléphonique**

Pour enregistrer une conférence téléphonique avec Voxlog®, vous devez relier le son du téléphone à l'ordinateur sans le couper pour vous. Dans l'image qui suit, vous pouvez apercevoir que:

**A** : Le combiné ou le casque est branché dans le coupleur.

**B** : Le coupleur est connecté au téléphone soit dans la prise du casque ou du combiné. La prise du coupleur est de type RJ-11.

**C** : Le coupleur est connecté à votre ordinateur,

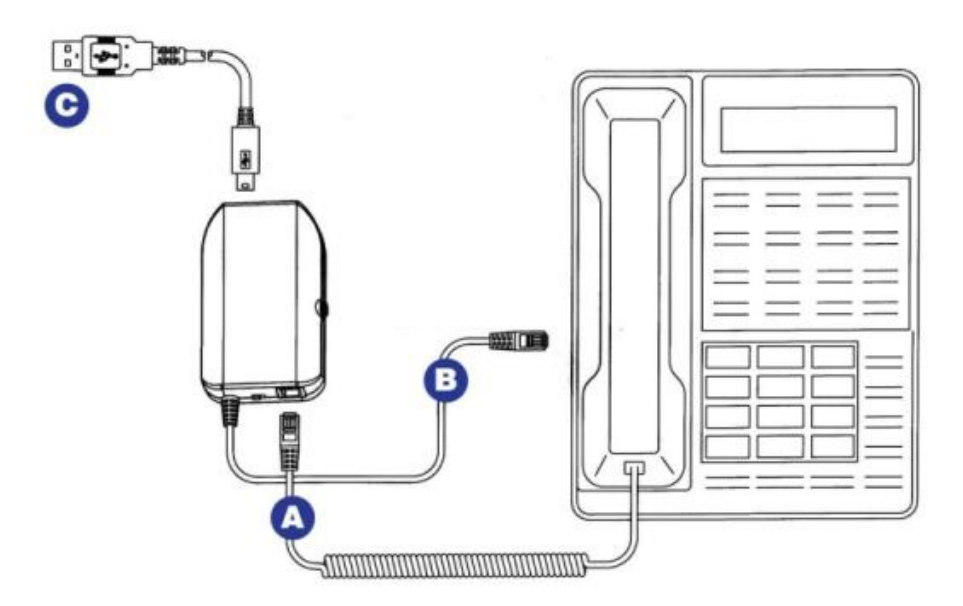

Cette approche permet donc d'avoir un double de l'audio que vous entendrez au téléphone et qui sera dirigé vers l'application Voxlog® installée sur votre poste.

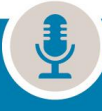

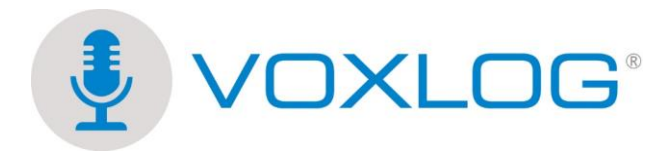

Sur le côté droit du coupleur se trouve un bouton de volume. Nous vous recommandons donc de faire des tests dans le but de vous assurer que le son soit au bon niveau. Si le son est trop fort, les indicateurs de niveau sonore (*view meter)* de Voxlog® seront toujours dans le rouge et le son sera distorsionné. Si les indicateurs de niveau sonore ne bougent pas, le son est trop faible et l'enregistrement sera inaudible.

Basé sur les tests que nous avons faits, le niveau de son devrait être au premier quart.

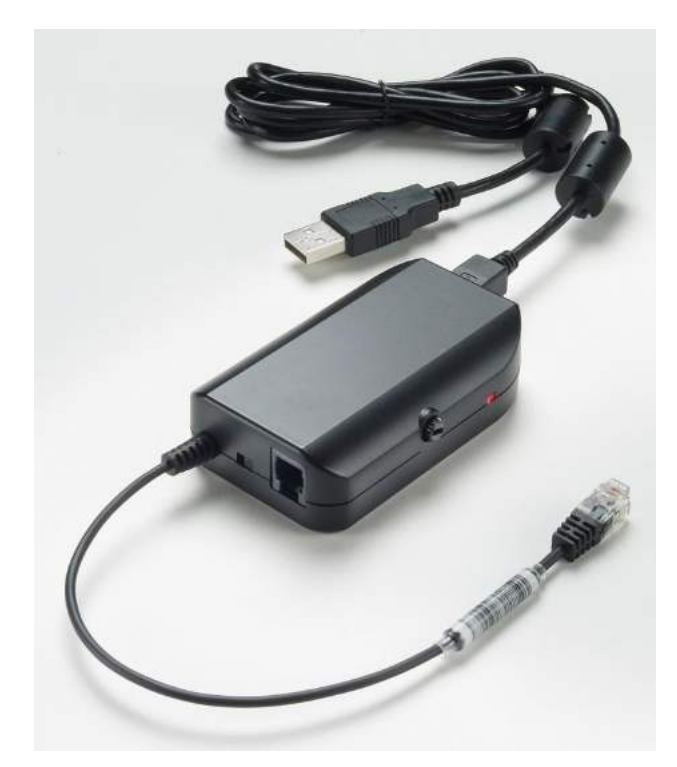

Il est important de vous assurer qu'aucune autre source de son soit branché et/ou active sur le poste.

Pour vous garantir que le niveau sonore soit conforme et que la source soit bonne (le coupleur USB), nous vous recommandons de **faire un test d'enregistrement**  avec un nom de dossier tel que test-audio et de faire la réécoute de cet enregistrement pour s'assurer que le tout est conforme.

Si vous avez besoin de plus d'information, svp écrire au courriel suivant [support@voxlog.net](mailto:support@voxlog.net) ou appelez-nous au 418-830-0495 poste 2.

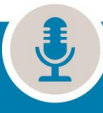